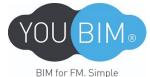

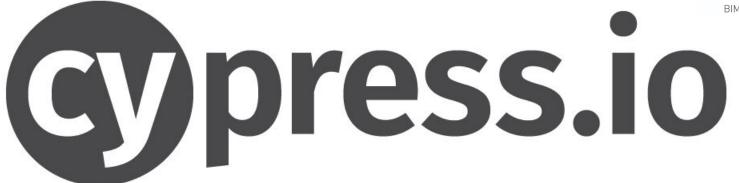

## **Automation**

https://www.cypress.io

# What's Cypress?

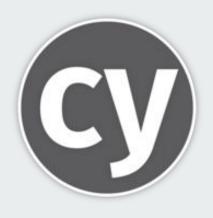

Tool for reliably testing anything running in web browser

Free

**Open source** 

**New Architecture** 

Able to access every web-page object in the DOM

## Why cypress?

All-in-one testing framework, assertion library, with mocking and stubbing, all without Selenium.

### Makes it possible to:

- Set up tests
- Write tests
- Run tests
- Debug Tests

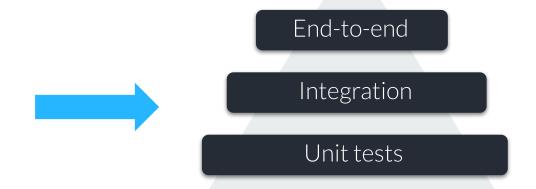

Cypress makes setting up, writing, running and debugging tests easy.

#### npm install cypress

### Let's start

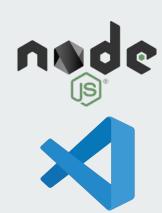

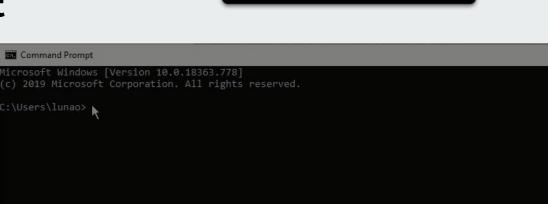

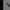

### **Running test**

#### Open Desktop App

npx cypress open

 demo ← → C ▲ Not secure | example.cypress.io/\_/#/tests/integration\examples\actions.spec.js Chrome is being controlled by automated test software. • 1 C https://example.cypress.io/commands/actions 1000 x 660 (100%) 6 .prev().should('have.attr', 'style', 'color: red;') ✓ .type() - type into a DOM element ✓ .focus() - focus on a DOM element 1 VISIT https://example.cypress.io/commands/actions .clear() 1 GET .action-focus To clear on a DOM element, use the .clear() command. 2 - FOCUS 3 - ASSERT expected cinput#password1.form-control.action-focus.focus> to have cy.get('.action-clear').type('Clear this text') .should('have.value', 'Clear this text') 5 - ASSERT expected clabel> to have attribute style with the value color: .should('have.value', '') ✓ .blur() - blur off a DOM element ▼ BEFORE EACH 1 VISIT https://example.cypress.io/commands/actions .submit() To submit a form, use the cy.submit() command. ¥ - TYPE About to blurg cy.get('.action-form') **Coupon Code** .find('[type="text"]').type('HALFOFF') 4 - ASSERT expected <input#fullName1.form-control.action-blur.error> to have cy.get('.action-form').submit() .next().should('contain', 'Your form has been submitted!') 6 - ASSERT expected (label) to have attribute style with the value color: ✓ .clear() - clears an input or textarea element ✓ .submit() - submit a form .click() To click a DOM element, use the .click() command ✓ .dblclick() - double click on a DOM element □ before after X ✓ .rightclick() - right click on a DOM element ✓ .check() - check a checkbox or radio element ✓ .uncheck() - uncheck a checkbox element ✓ .select() - select an option in a <select> element ✓ .scrollIntoView() - scroll an element into view ✓ .trigger() - trigger an event on a DOM element ✓ cy.scrol(Ta() - scroll the window or element to a position

Command Log

APP

### **Features**

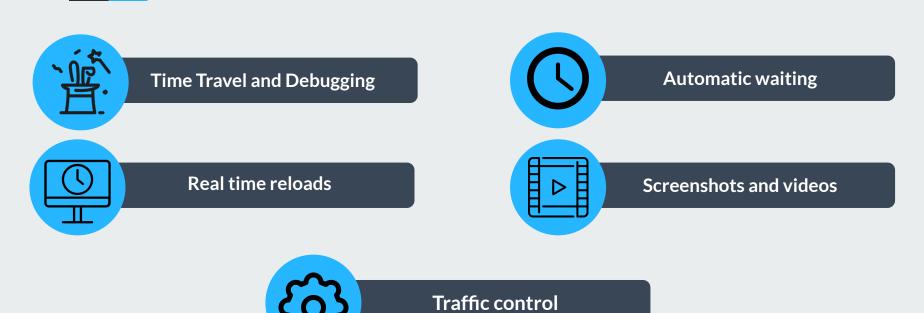

## How's it Work?

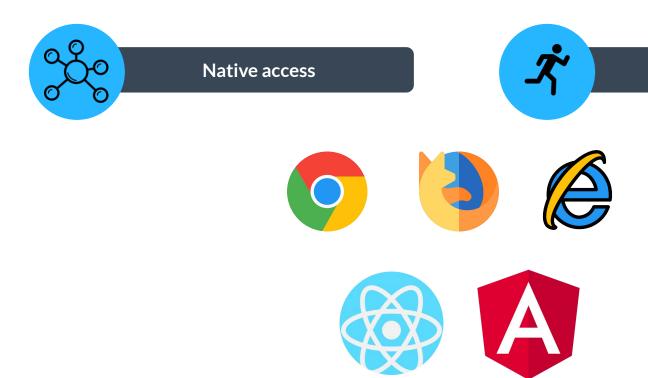

**Shortcuts** 

## **Continuous Integration**

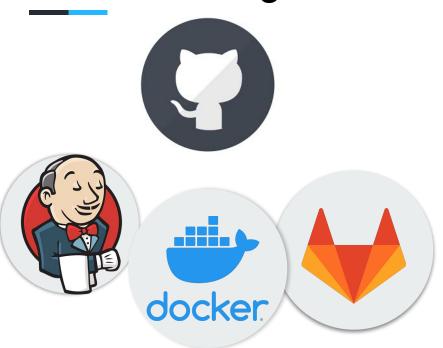

Cypress should run on all CI providers

**Parallelization** 

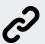

Examples:

Demo Jenkins Dashboard

### **Trade-off**

- It **is not** a general purpose automation tool.
- Commands only run inside a browser.
- There will **never** be support for multiple browser tabs.
- Cannot be used to drive two browsers at the same time.

# Community

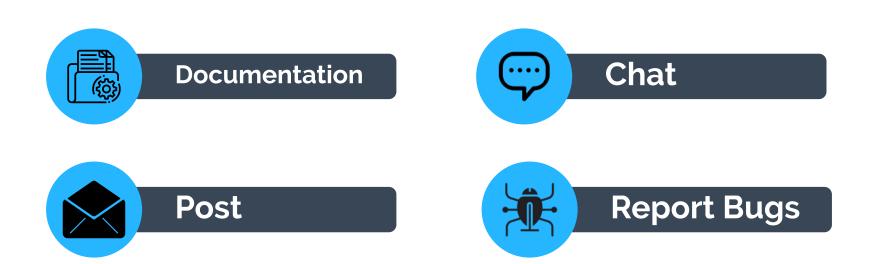